## **¿Qué peligros puedes encontrar?** En Internet no todo es lo que parece.

## **¿Qué hacer ante un caso de explotación sexual en línea?**

Groomers, o adultos que "se hacen amigos" de niños y adolescentes a través de Internet para luego sacar provecho sexual de ellos.

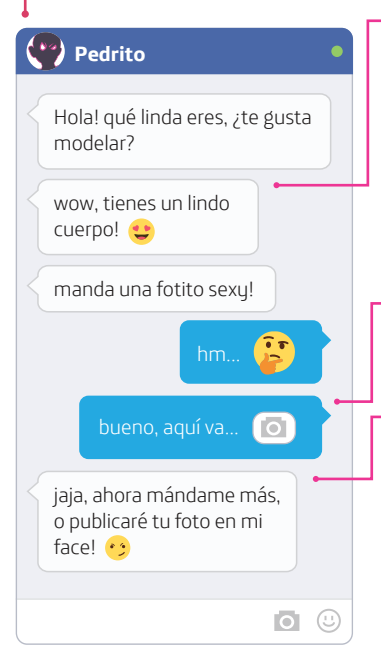

- Los groomers buscan hacer sexting (conversaciones sexuales) con sus víctimas y les piden videos o fotos (íntimas, desnudos, etc.)
- Todo lo que subas se quedará en la red u es fácilmente viralizable.
	- Una vez que el explotador consigue las fotos o videos, chantajeará a la víctima para conseguir más o para obtener un encuentro o dinero.

# ¡Denuncia!

Antes de denunciar, toma capturas de pantalla de los mensajes; servirán de pruebas.

Denuncia el delito ante la Policía Nacional del Perú (División de delitos de alta tecnología):

### **(01) 431 8898 - 942440729**

También puedes solicitar orientación sobre cómo proceder escribiendo a: **atencion@chsalternativo.org**

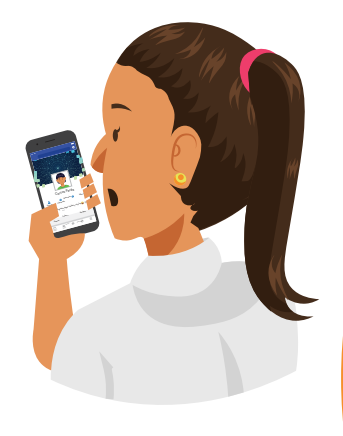

CHS.

# ¿Sabes protegerte?

seguras de peligros como los

**#BloqueaLa Exploración** 

# **5 consejos** para usar Internet de forma segura

1. Ten en cuenta que en el mundo virtual hay tantos peligros como en la vida real.

2. Tú tienes el control de tus redes sociales, configúralas para que sean seguras.

- 3. Publicar información personal como dirección, ubicación o teléfonos puede ser muy peligroso.
- 4. Desconfía de aquellos usuarios que no conoces personalmente (los depredadores sexuales se hacen pasar por amigos virtuales).
- 5. Si algo que subes o envías por Internet puede ser usado para hacerte daño, ¡mejor no lo subas!

จCHSAlternativo

# **n** movistar

**MovistarPeru** 

# ALTO AL **CIBERACOSO**

**End Violence** 

**Against Children** 

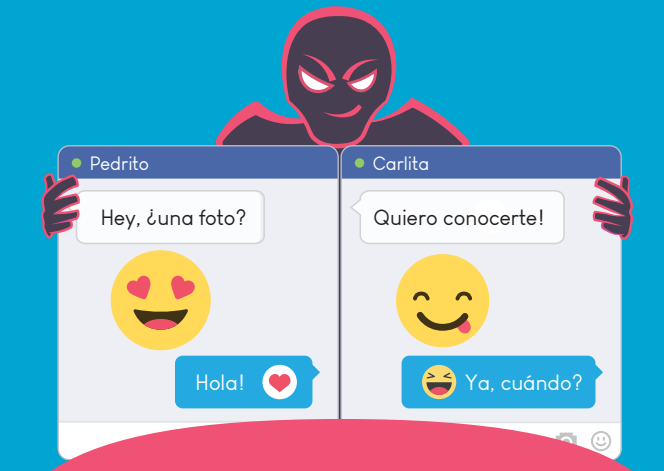

Algunas personas en Internet no son quien dicen ser... **¡Aprende a protegerte!**

# Consejos para un Facebook seguro

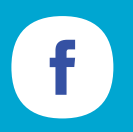

# Consejos para un Instagram seguro

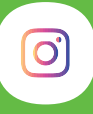

- Antes de publicar algo, pregúntate si te molestaría que otras personas lo compartieran. Si es así, mejor no lo publiques.
- Antes de aceptar a alguien como amigo, pregúntate, ¿se conocen en persona? ¿tienen amigos en común?
- Identifica el botón de "reportar", para avisarle a Facebook de que su contenido te perjudica.

## **¿Sabes quién ve lo que publicas?**

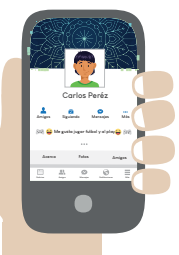

*1.* Inicia sesión en Facebook en un celular y toca  $\Xi$ *2.* Ve a la sección de

"ACCESOS DIRECTOS DE PRIVACIDAD"

*3.* Toca "VER MÁS OPCIONES DE PRIVACIDAD"

*4.* Toca "¿QUIÉN PUEDE VER LAS PUBLICACIONES QUE HAGAS <sup>A</sup> PARTIR DE AHORA?"

Recuerda que a partir del paso 3 podrás configurar más opciones de privacidad.

- Desactiva la geolocalización de tus fotos. Que sepan siempre dónde estás puede ser riesgoso.
- Activa la opción "SOLICITAR SER NOTIFICADO DE LAS ETIQUETAS", para que siempre sepas en qué fotos apareces.

## **¿Sabes cómo bloquear a alguien?**

- *1.* Toca el nombre de usuario para ir al perfil.
- 2. Toca  $\left[\cdot\cdot\right]$  o  $\left[\cdot\right]$  en la parte superior derecha.
- *3.* Toca "BLOQUEAR".

*Nota:* Después de bloquear a un usuario, sus "ME GUSTA" y comentarios no se eliminan de tus fotos y videos. Puedes eliminar sus comentarios en tus publicaciones.

La persona no recibirá ninguna notificación del bloqueo.

Consejos para un **WHATSAPP SEGURO** 

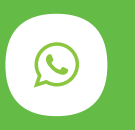

- Ten en cuenta que todo aquel que tenga tu número de celular podrá escribirte en WhatsApp.
- Si recibes mensajes molestos haz lo siguiente: abre el chat de esa persona; toca su nombre de contacto; luego selecciona "MÁS"; y luego, "BLOQUEAR".
- Si enviaste un mensaje por error, selecciónalo y luego toca en  $\Box$  y luego toca "ELIMINAR PARA TODOS".

## **¡Evita que extraños vean tu foto!**

Te recomendamos que solo dejes visible tu foto de perfil de WhatsApp a tus contactos. Para eso:

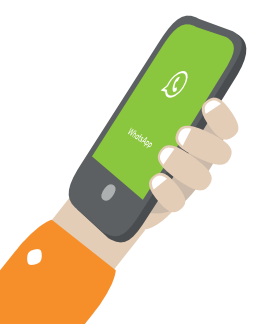

*1.* Abre WhatsApp y toca  $\boxed{\cdot}$ 2. Ve a "AJUSTES" y luego a "CUENTA" 3. Ve a "PRIVACIDAD" y luego a "FOTOS DE PERFIL"

*4.* Finalmente, selecciona "MIS CONTACTOS" o "NADIE".

Consejos para un YOUTUBE SEGURO

- ¿Subes videos? Sé consciente del tipo de contenido que filmarás. Los contenidos no deben ser violentos, peligrosos ni sexuales.
- Usa las funciones de privacidad de YouTube para limitar quiénes ven los videos que publicas.
- Si alguien subió un video en el que apareces sin tu consentimiento, puedes solicitarle a YouTube que se retire el contenido denunciando el video.

# **¿Sabes cómo denunciar un video?**

- *1.* Debajo del video que quieres denunciar, haz clic en  $\cdots$
- *2.* Selecciona "DENUNCIAR"
- *3.* Selecciona los motivos por los que quieres denunciar el video.

*Nota:* Recuerda que el contenido sexual que involucre a menores de edad es un delito y siempre debes denunciarlo a las autoridades.

 $\blacksquare$ YouTube